## Dot3Dシリーズ各製品タイプ 機能比較と最新機能の一部紹介

ミルトス 株式会社

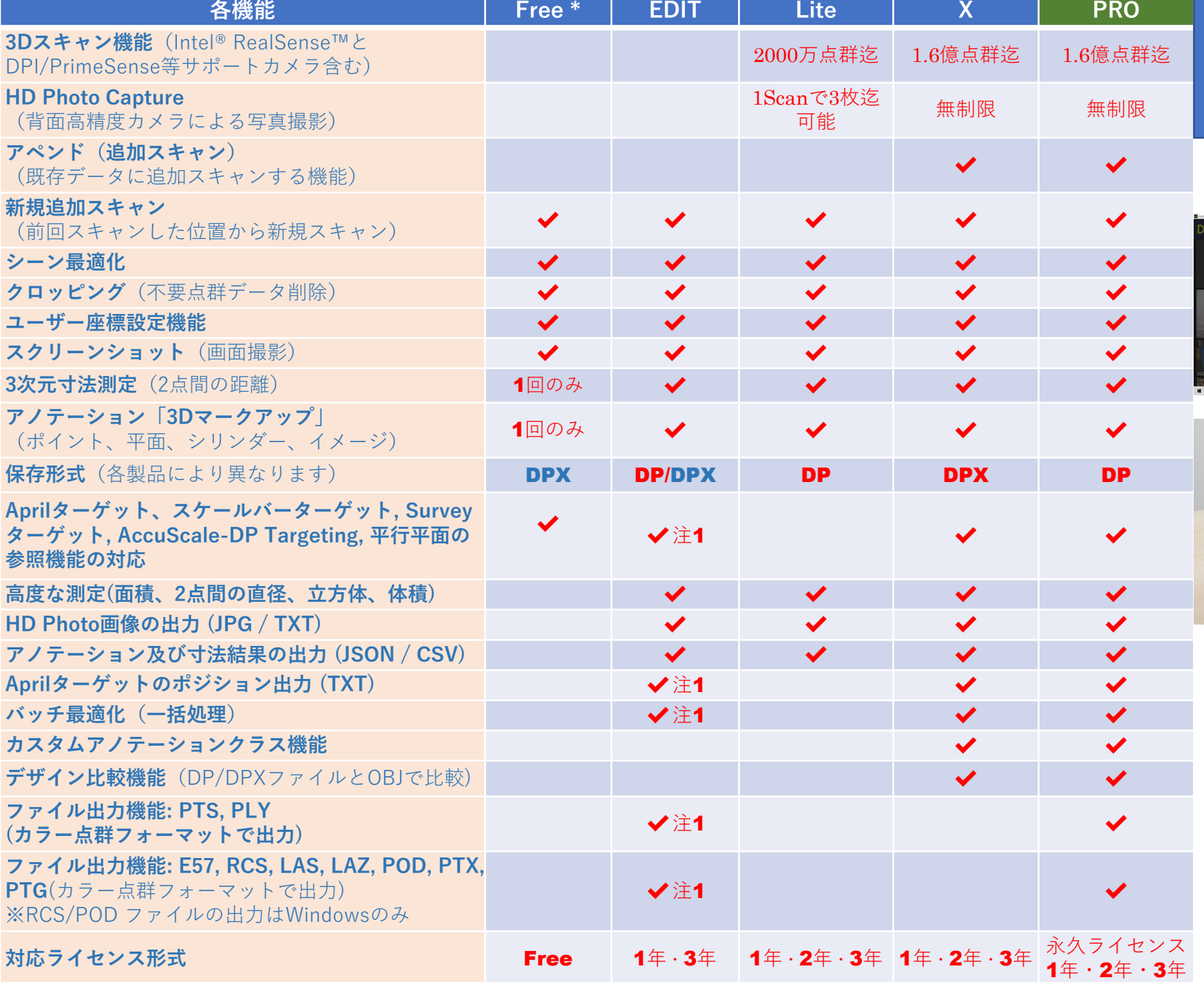

## **New Dot3Dシリーズ 機 能 比 較**

#### 最新バージョン4.1.1リリース!!

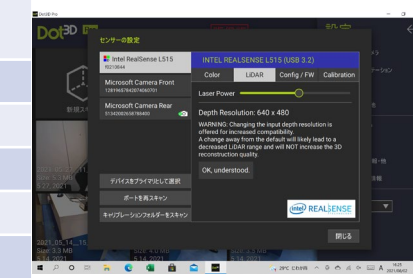

細かなマイナーUPと L515センサーの短距離 スキャン設定も可能に なりました! 様々なデバイス機器で ご利用可能です!

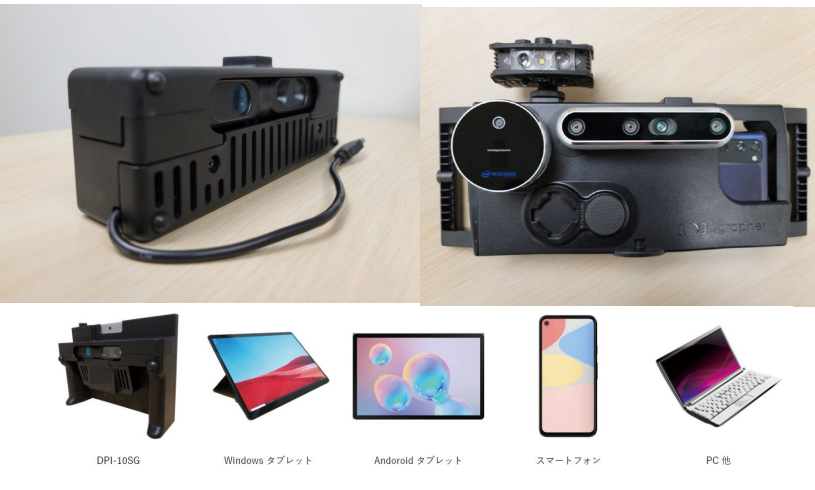

**注1:編集中データ無いのフィーチャーセットは、ファ イルがキャプチャされた時点でのDot3Dバージョンに よっても異なります。**

**\*Dot3D Freeはライセンス入手後は7日間Dot3D Pro のフル機能が利用可能です。(7日以降はFreeの項目 にある機能に制限されます。**

Dotte Dint 2D Dro

IntelRealsenseセンサー L515 LiDARセンサーの焦点距離の調整が可能になりました!

 $\Box$  $\times$ 

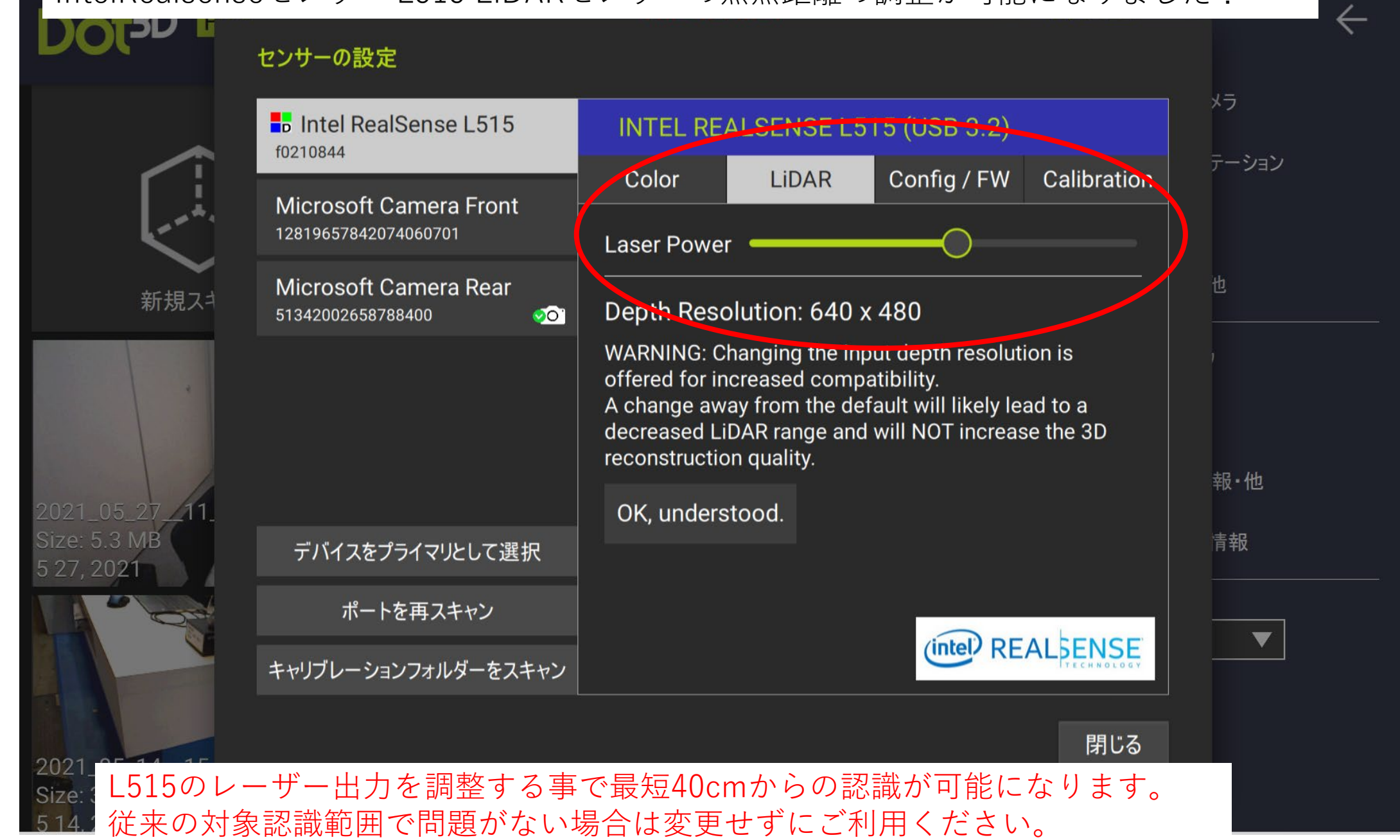

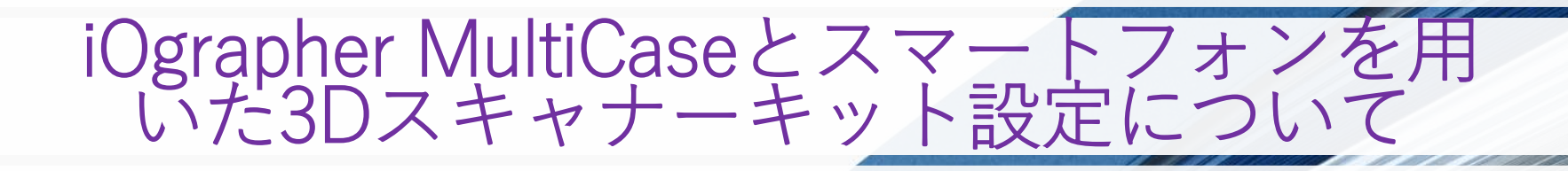

ミルトス 株式会社

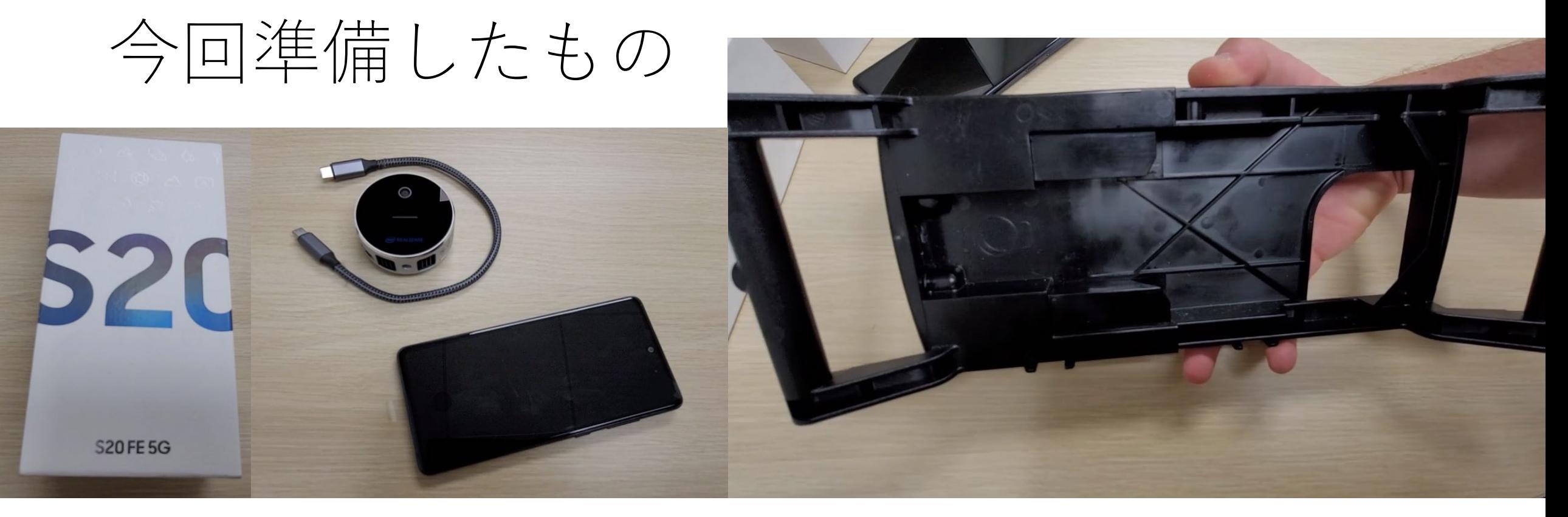

- 1. スマートフォン:SAMSUNG Garaxy S20
- 2. センサーカメラ:Intel Realsense L515 LiDARセンサー
- 3. ケーブル:USB TypeCケーブル V3.1 以上(最新版3.2を推奨)
- 4. アプリケーション:Dot3D Pro
- 5. ハンディケース: iOgrapher MultiCase
- (本製品はミルトスにて販売しております)

本製品を組み合わせる事でハンディスキャナーキットとして簡単に利用できます。

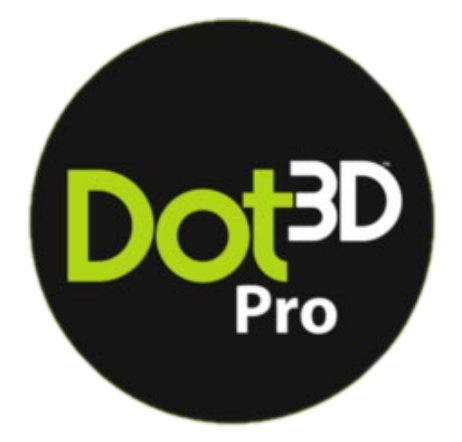

# スマートフォンを取り出す。

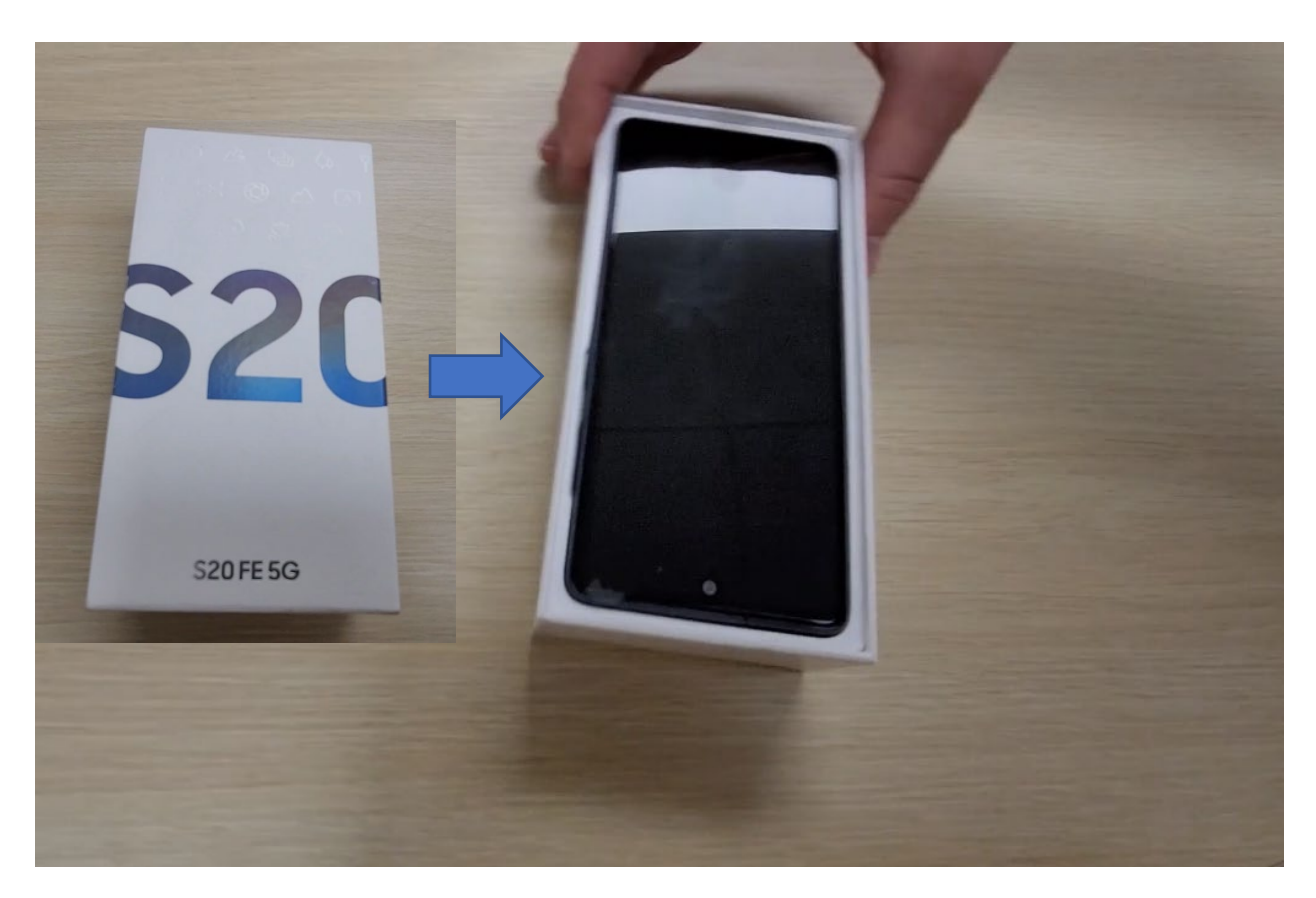

- 今回はSIM FREEのスマートフォンを用いました。
- ケースから開梱し、OSの初期設定などを実施 (Dot3DはAndroid/Windowsのみサポートしています)

#### ダウンロードサイトにアクセス→アプリ取得

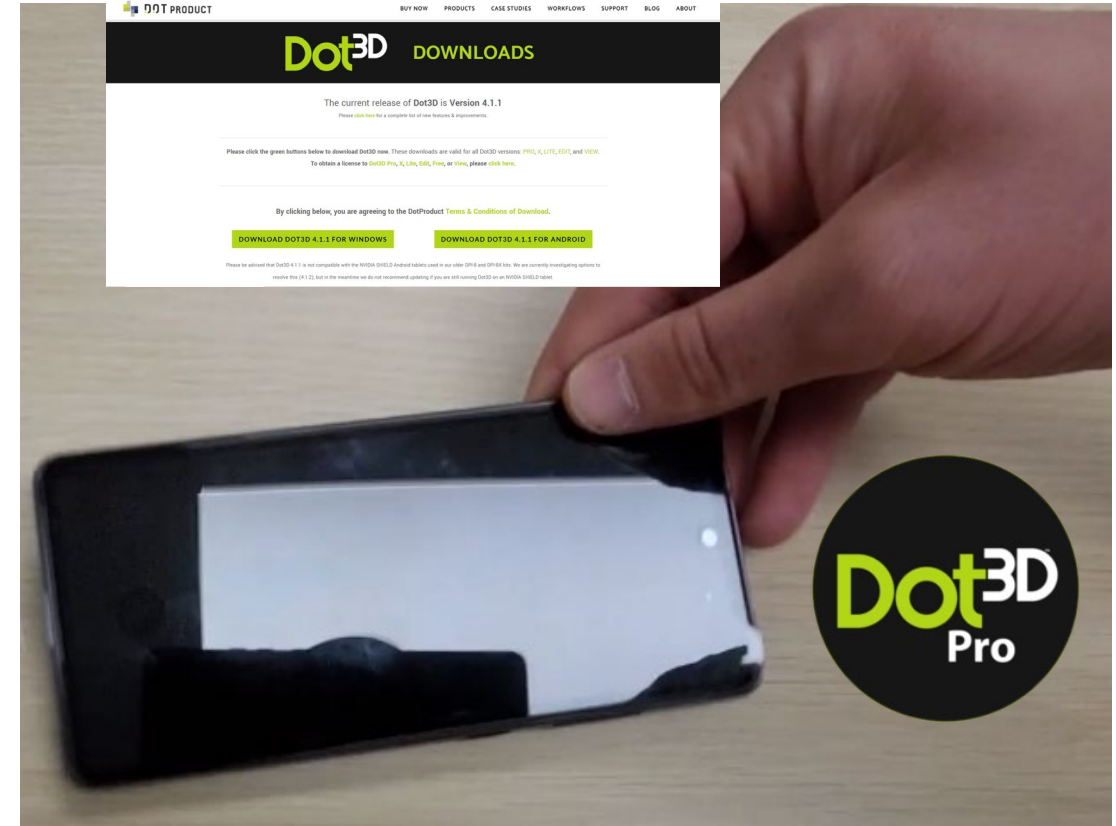

- Android版のアプリケーションをメーカーサイトから ダウンロードし、インストールします。
- ライセンス登録し、動作確認します(日本語対応)

# iOgrapher MultiCaseを用意する

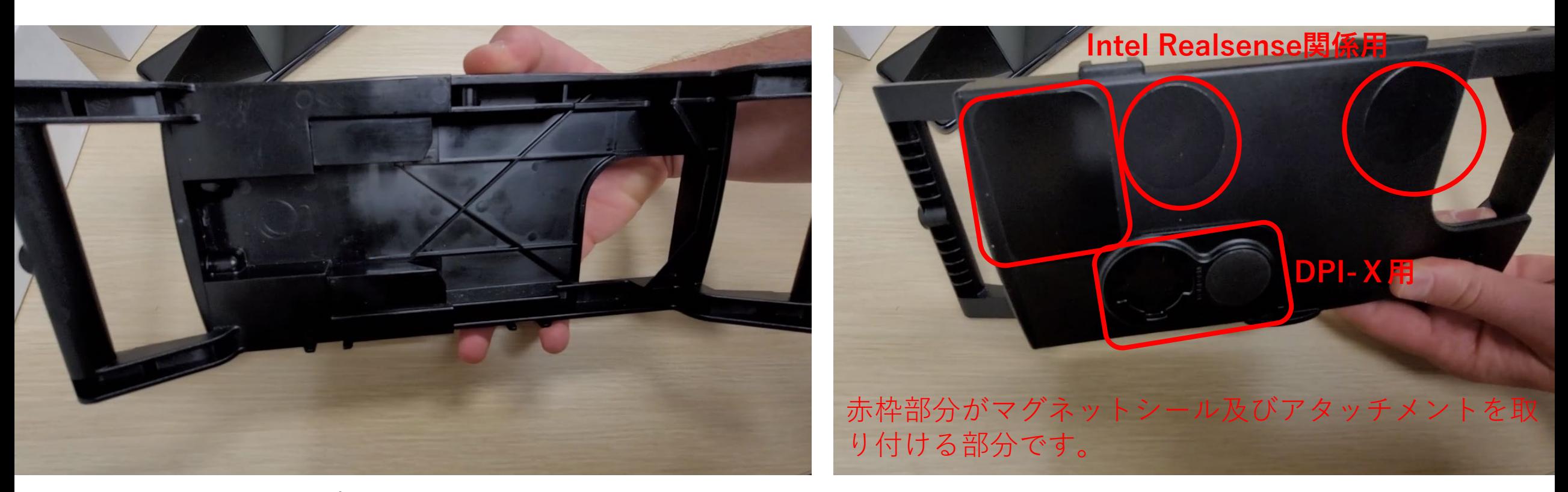

両端に握られるグリップが装備され、本体の中にスマートフォンを取り付けて利用する事ができます。 裏側にDPI-X,Intel Realsense D415,L515,D455センサー取付用のアタッチメントやマグネットシールを取り付ける事 ができます(アタッチメント、シールはセンサーカメラを弊社より購入頂くとご提供しています)

## MultiCaseにスマートフォンを取り付ける

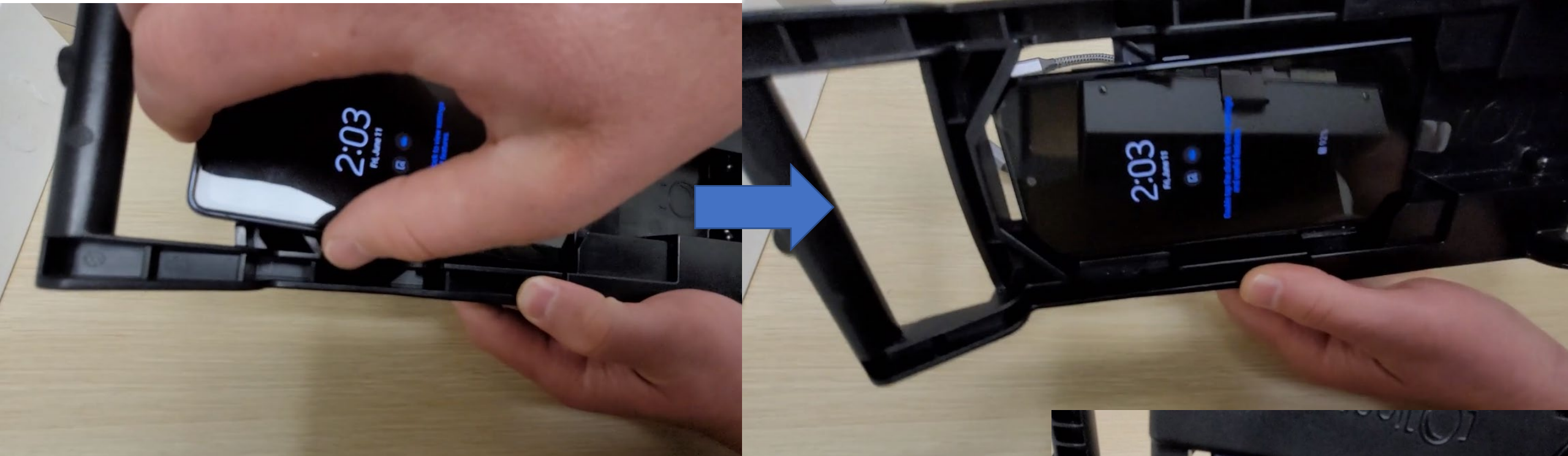

ケース本体にスマートフォンを右側のスライダー部に差し込み、中に差し込 みながら左側の支え部分に固定させて取付けます。 右側側面にはケーブル等差し込めるように穴が開いています 左側の背面も穴が開いており、スマートフォンの高画質なカメラが表示でき るように工夫されています。

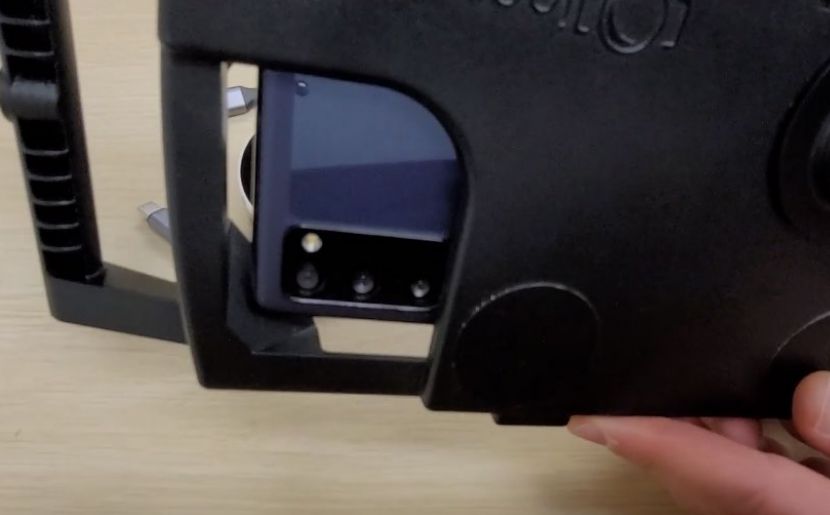

# USB TypeCケーブルを差し込む

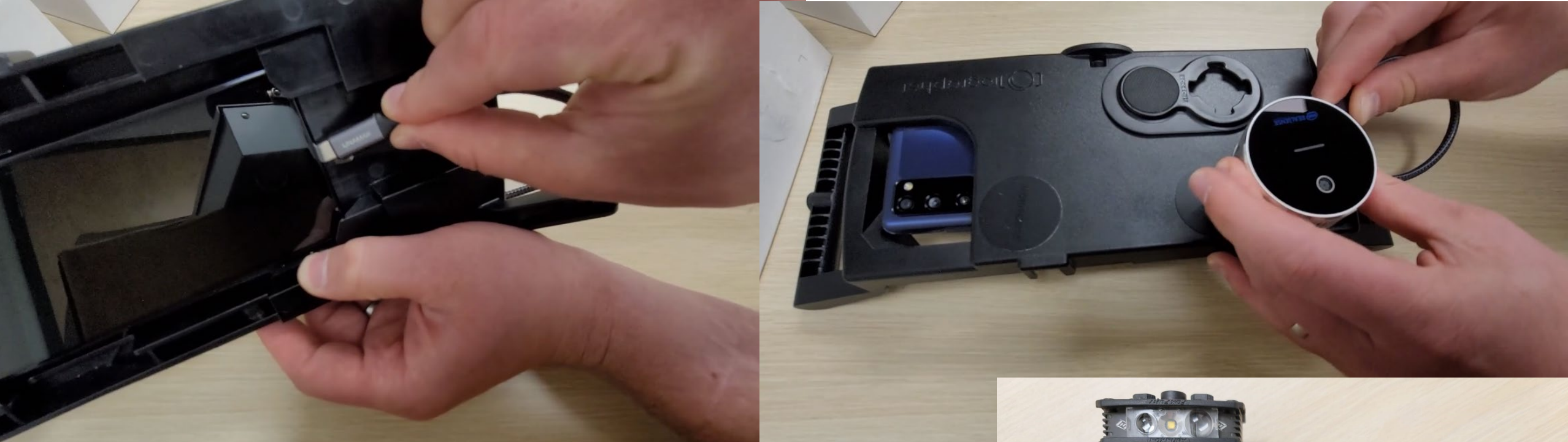

USB TypeCケーブル(3.1以上)ケーブルをスマートフォンのコネクタと IntelRealsenseセンサーのコネクタに接続し、センサーカメラの安定しや すい場所に貼ってあるマグネットシール状に取付て完成します。 ヒント!

このマルチケースにはオプションのライトも取り付ける事ができます。 (右イメージはIntelRealsenseセンサーとライトを取り付けた状態です)

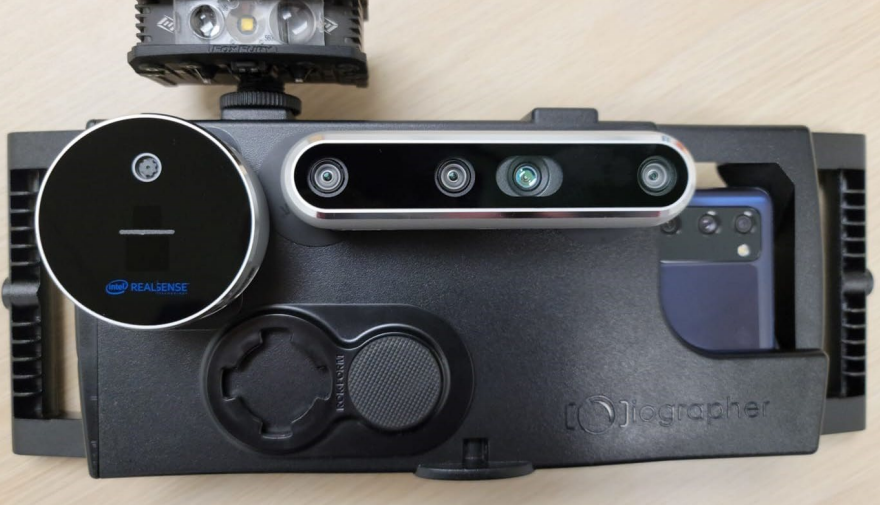